## 10

## **Blu-ray Disc™の再生操作改善について**

Blu-ray Discの基本操作タッチキーに、カーソルパネルが表示されるようになりました。

**新旧ルート比較について**

曜日時間規制探索やDRGSで新しいルートが再探索されたとき、変更前のルートも通行できる場合 は、変更後のルートと変更前のルートを約8秒間表示します。 ※表示が消えるまで何も操作しないと、変更後のルートで案内を開始します。

※表示中に 旧ルートに戻す を選ぶと、変更前のルートで案内します。

## お知らせ

- 新旧ルート比較をしない場合があります。 ・変更前のルートを通行できないとき (通行止め、規制など)
	- ・現在地から約30 km以上離れた場所のルートが 変更されたとき

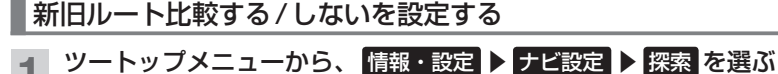

**2** 新旧ルート比較画面を表示する/しないを設定する

「初期設定:する]

## **ETC2.0(呼称の変更)について**

従来の「DSRC」という呼称が「ETC2.0」に改称されました。画面の表示が「ETC2.0」に更新されます。

 $\bigcap N$   $\bigcap$   $\vdash$  +0. 7km  $(9 - 6)$ ニーラント 東名高線  $5km$ 旧ルートに戻す  $10:25$ OFF 新旧ルートの比較を表示します

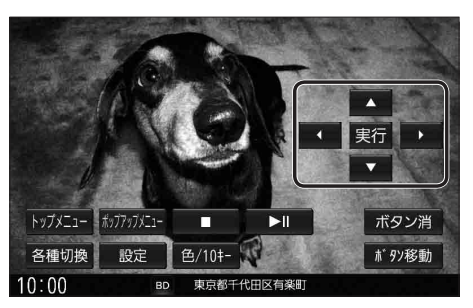

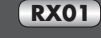

**RS01 RX01**

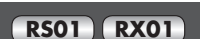